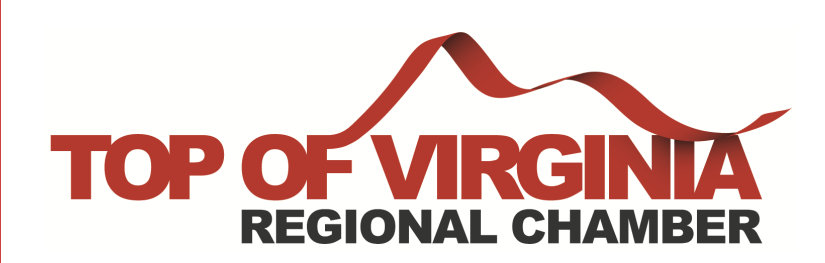

## **How to add a membership badge to your website!**

## **Step 1:**

**Go to www.regionalchamber.biz** 

**& Login to your MIC**

**Don't know your login information? Contact our office at office@regionalchamber.biz | 540-662-4118**

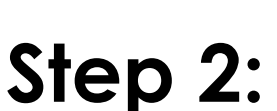

**Go to company information under shortcuts**

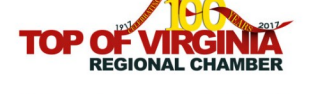

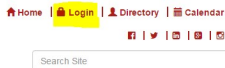

**COMMITTEES** 

eds of our member 407 South Loudoun Street . Winchester, VA 22601 . 540.662.4118 PROGRAMS & EVENTS -

**SPONSORS** 

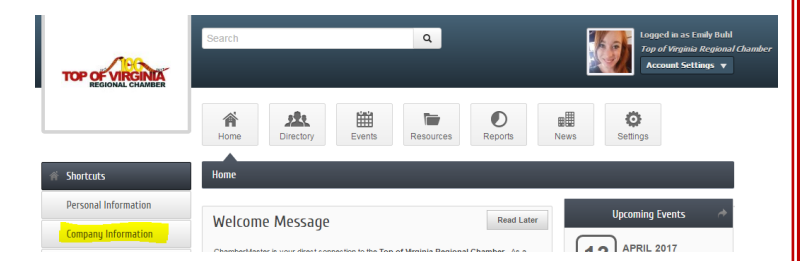

Membership Badge for Top of Virginia Regional Chambe

HTML Element ID: @

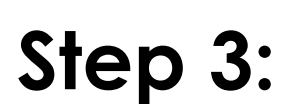

**Click on Membership Badge**

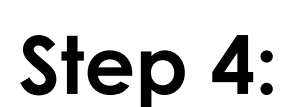

**Copy & paste HTML code on your website to proudly display your association with the Top of Virginia Regional Chamber!**

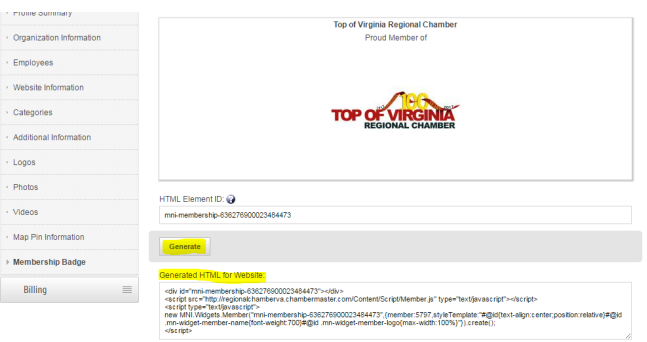